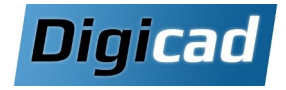

# Modular Plant Design : P&ID et Piping Design 3 jours 3 jours

Solution complète de conception 2D/3D d'usine de traitement

### **Objectifs**

Maîtriser la création de schémas hydrauliques avec Solid Edge P&ID.

Associer les schémas 2D à la modélisation 3D pour concevoir des systèmes de tuyauterie complets. Générer et personnaliser des réseaux de tuyauterie en utilisant les spécifications techniques.

Produire des plans isométriques pour la documentation technique.

#### Public concerné

Concepteurs, ingénieurs, techniciens et responsables projet travaillant sur la conception de systèmes industriels complexes et de tuyauterie.

#### Pré-requis

Solid Edge 2024 ou 2025 avec les modules Modular Plant Design (P&ID, Piping Design, Standard Parts) installés. Connaissance de l'environnement PC et de Windows. Savoir utiliser Solid Edge.

#### Moyens et méthodes pédagogiques

Apprentissage fondé sur la pratique, progression par objecƟfs pédagogiques de difficulté croissante. Alternance de présentations de concepts et de mises en pratique sur des exercices ou/et des cas du stagiaire. Un stagiaire par poste.

## Organisation pédagogique et de la formation

#### Jour 1 : Schématique P&ID et configuration de base

Menu principal, Barre d'outils, Menu de sélection, espace de travail…

Création d'un nouveau projet

#### Outils de dessin

Création des lignes de tuyauterie Outils de sélections, de modifications Contrôle des paramètres

#### Symboles et composants

Utilisation de la bibliothèque de symboles et du Component Database Création d'un symbole Importation d'un DWG Création d'un composant dans la base de données Création de listes

Listes des composants (BOM) Modifier les informaƟons affichées (Tri) Création de modèles

BOM Page de couverture Cartouche

#### Conversion en PDF

Accompagnement démarrage Création de nouveaux symboles Modification de la base de données Démarrer un nouveau projet (A partir des données du stagiaire)

#### Jour 2 : Modélisation 3D de réseaux de tuyauterie

#### Découverte de l'interface Piping Design

#### Insérer les composants

Utilisation de la fenêtre Piping Fonction Placer pièce Liaison avec le P&ID

#### Générer le réseau de tuyauterie

Chemins de tuyauterie Associer la ligne de tuyauterie Faire des modificaƟons

#### Plans Isométriques

Créer des plans isométriques

#### Gestion des classes de tuyaux

Utiliser l'outil Pipe Specification Editor Créer/Modifier une classe de tuyaux Autoriser ou non un espace pour la soudure

Jour 3 : Personnalisation avancée et projet pra-

### tique

Utilisation d'une classe de tuyaux

Insérer des composants automatiquement

#### Créer et uƟliser un nouveau composant

**Outil Component Wizard** Ajouter un composant dans la DataBase Insérer un nouveau composant

#### Exercice pratique complet

Créer une classe de tuvaux et l'utiliser pour créer un réseau de tuyauterie.

#### Accompagnement démarrage

Paramétrages de nouveaux composants Création de nouvelles classes de tuyaux Aide à la création d'un modèle d'Isométrique